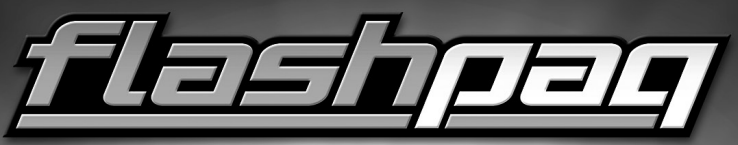

#### VEHICLE PERFORMANCE PROGRAMMER

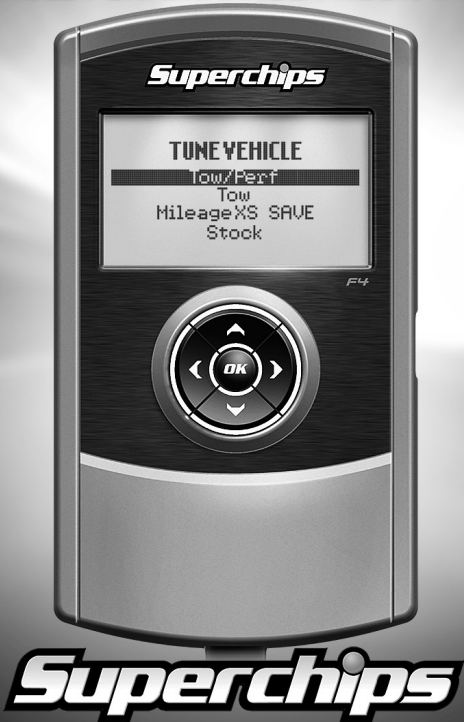

# **TABLE OF CONTENTS**

#### **GETTING STARTED**

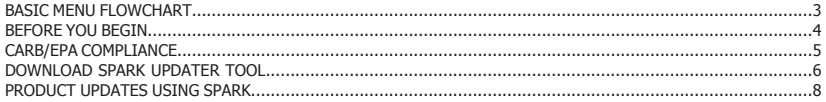

#### **TUNTNG**

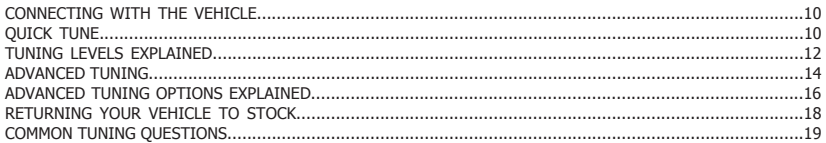

#### **DIAGNOSTICS**

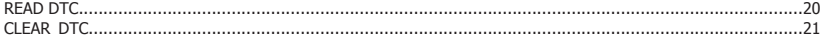

#### **DATA LOGGING**

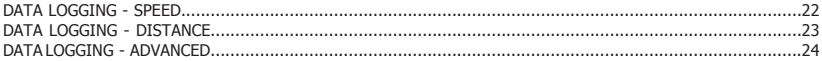

#### **INFORMATION, OPTIONS, AND SETTINGS**

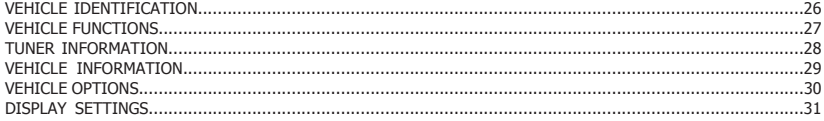

#### **APPENDIX**

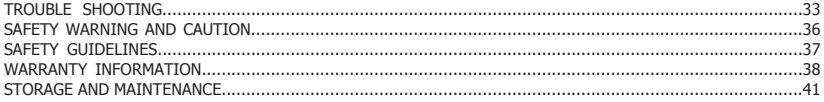

### **BASIC MENU LAYOUT**

**Some of the menu options or features displayed in this manual are vehicle specific, and may not be available for your make and model.**

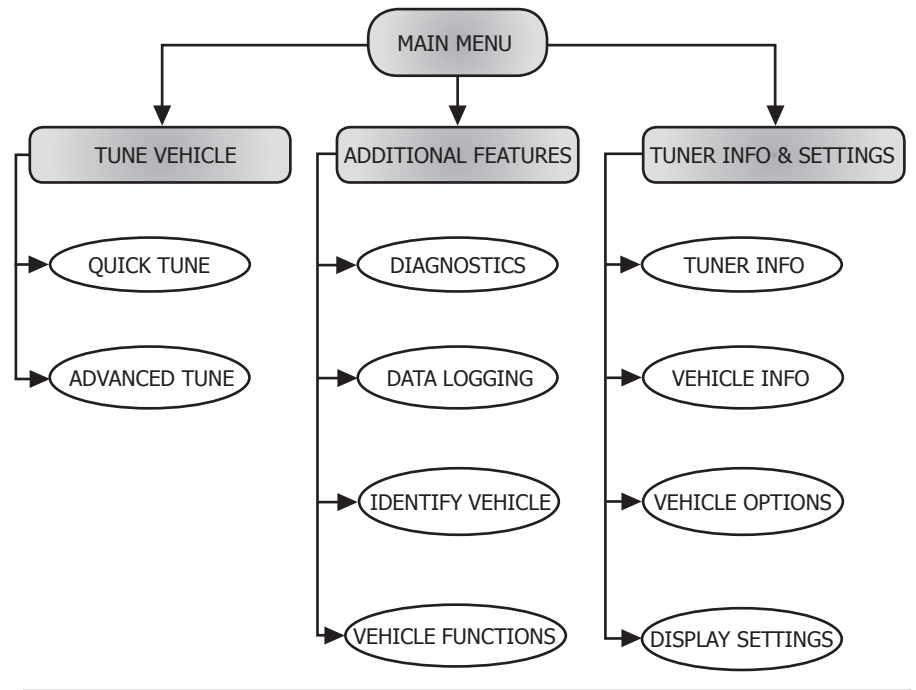

### **BEFORE YOU BEGIN**

#### **LIST OF COMPONENTS**

#### DISPLAY DEVICE

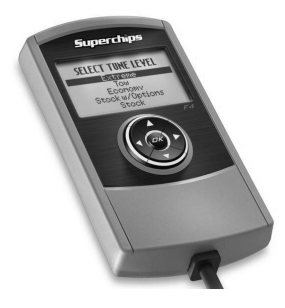

#### USB CABLE

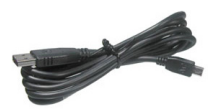

#### **BUTTON FUNCTIONALITY**

*Up or Increase*

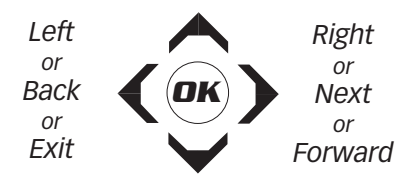

*Down or Decrease*

#### **NAVIGATING TIPS:**

- To move back to the previous menu, press the  $\triangleleft$  button.
- To move forward to the next menu, you can press either  $OK$  or  $\triangleright$  button to enter the highlighted option.
- The  $\triangle$  &  $\nabla$  buttons are used to select menu options, as well as adjust values for certain features.

# **CARB/EPA COMPLIANCE**

 This product meets the emissions compliance requirements of the California Air Resources Board and Federal Environmental Protection Agency and is legal for sale and use on pollution-controlled vehicles operated on public streets and highways. It must be installed and operated according to the instructions provided in this user's manual. Included with this

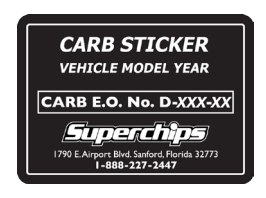

product is a sticker like the one pictured for you to keep in your vehicle. You can either adhere it somewhere on the vehicle (e.g., the inside end of driver's door) or simply store it in your glove box. The purpose of these stickers is to inform anyone who may have questions regarding the use of your Superchips product and how it affects emissions. For example, it would be something to show an emissions technician if questioned when taking your vehicle in for an emissions check to let him/her know the product is CARB emissions compliant.

**NOTE: The stickers included in some products apply to products that have received CARB exemption for emissions compliance.**

# **DOWNLOAD SPARK UPDATER TOOL**

1 Go to www.superchips.com

 2 Move your mouse icon over the **CUSTOMER SUPPORT** tab located at the top of the page. A popup menu will appear.

3 In the drop down menu click **Download Product Update Software**.

4 Click the **Download** button located below the Flashpaq logo.

5 Click the **Run** button on the pop-up menu.

6 Read and click the box to accept the license agreement terms.

7 Click the **Install** Button, then the **Finish** button once the download is complete.

 $(8)$  Double-click the Spark desktop  $\boxed{1}$  icon.

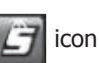

9 Fill out the registration form.

10 Refer to the next section for performing product update

**TIP**: Use a wired internet connection vs. wireless, air card, or satellite connections. This will minimize potential connection issues that may affect the update process.

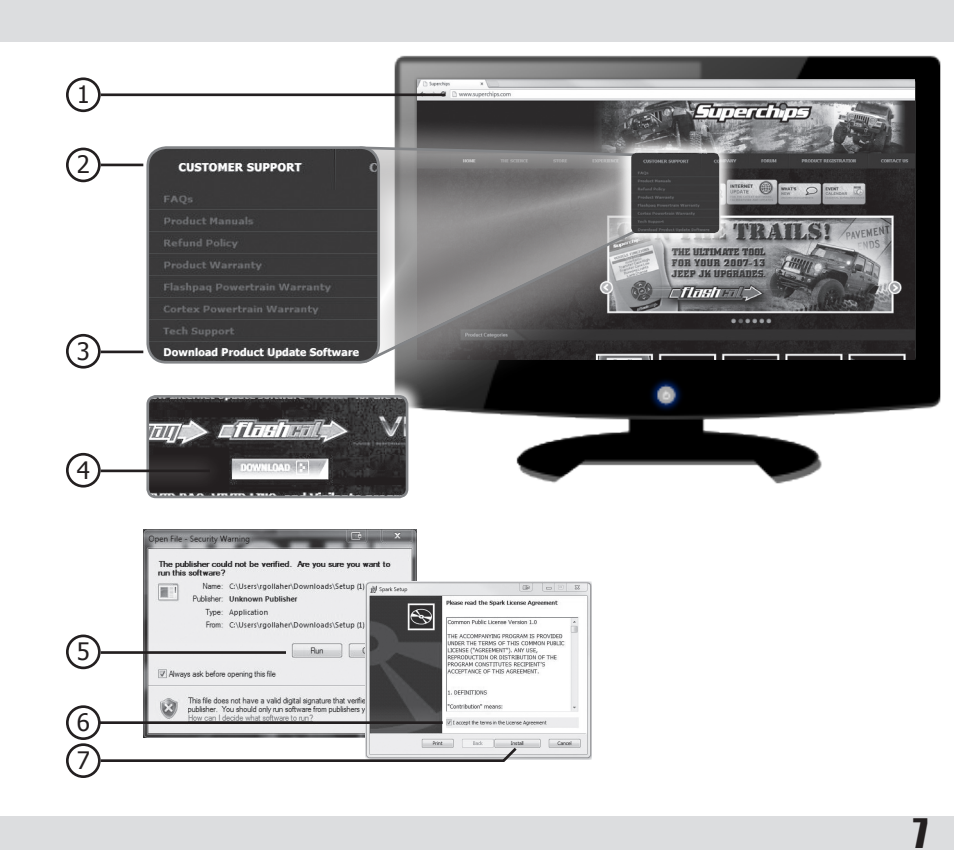

# **PRODUCT UPDATES USING SPARK**

 1 Double-click the **Spark Icon** located on your computer's desktop. Ì

2 Connect your device to the computer using the supplied USB cable.

(Spark will automatically search for updates related to your device.)

#### 3 Click the **Update** button.

(The update process will start and finish automatically. Once the update is complete, you may be directed to the **Online Store**. To further update your device using the online store, refer to the following steps.)

 $(4)$  Click on any or all of the available options.

(A check mark will appear in the upper right corner.)

5 Click the **Purchase** button.

6 If required, read and **Accept** the disclaimer.

7 Fill in the required information and click **Go to Review**.

(Here you can check the information you filled in before submitting the order.)

8 Click the **Place Order** button to complete your order.

9 If a purchase was made, follow steps 1-3 above to complete the update.

![](_page_8_Picture_0.jpeg)

# **CONNECTING WITH THE VEHICLE**

![](_page_9_Picture_1.jpeg)

1. Plug the device into the OBDII port.

(The device will automatically power-on once it has been connected.)

**CAUTION: Do not remove or bump the OBD-II connector during any programming sequence. If you do, the vehicle may not start.** 

#### **QUICK TUNE**

![](_page_9_Picture_6.jpeg)

10

**Quick Tune** = Changes the power level of your vehicle using the most popular features and settings.

**NOTE: Not all features are available on every make, model, and engine.**

#### **CAUTION:**

**We do not recommend programing your vehicle while parked in unsafe locations including heavy traffic, or places without cell phone service.** 

# **QUICK TUNE CONT'D**

![](_page_10_Figure_1.jpeg)

# **TUNING LEVELS EXPLAINED**

#### KEY:

- $\circledcirc$  Towing is not recommended for this tune
- $\triangle$  = Octane Requirements vary for gas vehicles. Follow recommended guidelines on the device.
- $l =$  Tow rated up to Superchips recommended tow limits. See limits for your vehicle displayed by the Flashpaq during the programming process.
- $t =$  Tow rated up to OEM max towing recommendation.

#### Availability of specific tunes may vary based on your vehicle's make and model:

xS**Performance -** Provides maximum engine and transmission performance gains. ----------------------------------------------------------------------------------------------------

x**87 Performance -** Requires the use of 87 octane gas and is used for extra horsepower, torque and driveability for on road and off road uses. The tune is calibrated for 2WD, 4WD-HI, and 4WD-LO uses. ----------------------------------------------------------------------------------------------------

x**91 Performance -** Requires the use of 91 octane gas or better and is used for premium horsepower, torque, and driveability for on road and off road uses. The tune is calibrated for 2WD, 4WD-HI, and 4WD-LO uses. ----------------------------------------------------------------------------------------------------

x**93 Performance -** Requires the use of 93 octane gas and is used for maximum horsepower, torque, and driveability for on road and off road uses. The tune is calibrated for 2WD, 4WD-HI, and 4WD-LO uses. ----------------------------------------------------------------------------------------------------

x**87 Octane -** Allows you to run 87 octane regardless of the manufacturer's recommendation. ----------------------------------------------------------------------------------------------------

S\$**Light Load Tow -** Optimizes engine and transmission performance for midweight range towing applications ---------------------------------------------------------------------------------------------------- 0**Heavy Load Tow -** Requires the use of 91 octane gas or better and is used for optimized engine and transmission performance for heavy towing applications. ----------------------------------------------------------------------------------------------------

**Towing -** Requires the use of 91 octane gas or better and is used for optimized towing up to the OEM recommended towing limits. This tune is safe to use in 4WD-HI or 4WD-LO and is available for all Jeeps covered by Superchips.

#### **NOTE: If a towing tune is not available, use 87 Tune with 91 Octane fuel.**

**Crawling Tune -** Is a Superchips exclusive tune offering low throttle response and high low-end torque designed for precision low-speed maneuvers. This tune is currently only available for JK Jeep models. ----------------------------------------------------------------------------------------------------

x**Extreme -** This is an aggressive tune used for maximum horsepower, torque, and driveability. ----------------------------------------------------------------------------------------------------

**Mileage XS -** Requires 87 octane gas and is used for fuel mileage gains. Great for on road and off road use. The tune is calibrated for 2WD, 4WD-HI, and 4WD-LO uses ----------------------------------------------------------------------------------------------------

**Stock -** Returns vehicle to factory stock. Removed all Superchips tuning from your vehicle. It is recommended that you calibrate your vehicle back to stock prior to taking it in for service or maintenance.

#### **TIP FOR JEEP OWNERS:**

Your Flashpag will work with the following:

- Short or normal tube headers
- Snorkels
- An engine that has been changed to a 5.7L HEMI, as long as the factory HEMI ECU is installed.
- Aftermarket cat back exhaust and cold air intake kits.

For optimum Jeep performance, Superchips does NOT recommend the following:

- Long tune headers
- Over-bored or stroked engines

# **ADVANCED TUNING**

![](_page_13_Picture_1.jpeg)

14

**Advanced Tune** = Changes the power level of your vehicle and allows you to select settings for advanced features and settings.

**NOTE: Not all features/screens are available on every make, model, and engine.**

**CAUTION: Do not remove or bump the OBD-II connector during any programming sequence. If you do, the vehicle may not start.** 

![](_page_13_Picture_170.jpeg)

![](_page_14_Picture_221.jpeg)

# **ADVANCED TUNING OPTIONS EXPLAINED**

#### **Availability of specific options may vary based on your vehicle's make and model:** ----------------------------------------------------------------------------------------------------

**Speed Limiter -** Adjusts the top speed limiter by increments or fixed values.  $\triangle$ The vehicle must have appropriate speed rated tires.

 $\triangle$  Do not exceed proper operating conditions

 $\triangle$ Obey all traffic laws

 $\triangle$  For use only on a controlled track. Never exceed legal limits on public roadways.

--------------------------------------------------------------------------------------------------------------------------------- **Rev Limiter -** Adjusts engine rev limiter by increments or fixed values.  $\triangle$ Do not exceed proper operating conditions.

**Tire Size -** Corrects the speedometer, odometer, and automatic transmission shift points for wheel and tire changes.

**NOTE: For 2003-2006 Wrangler TJ Rubicon with electronically adjustable tire sizes are limited to 26.25, 26.75, 27.50, 27.75, 28.50, 29.25, 33.00, 35.00 inch tire sizes.**

#### **TIP FOR MEASURING TIRE SIZE:**

Measure from the ground to the top of your tire. Place a ruler or flat level item on the top of your tire to measure accurately. Measure in 1/4 inch increments rounding up.

![](_page_15_Picture_11.jpeg)

![](_page_15_Picture_12.jpeg)

Increasing the height of your vehicle raises the center of gravity and can affect stability and control. Use caution on turns and when making steering corrections.

**Axle (Gear) Ratio -** Corrects the speedometer, odometer and automatic transmission shift points for rear end gear changes.

 $\triangle$  Confirm aftermarket parts are installed before adjusting this option.

**NOTE: 2005 – 2006 Wrangler TJ Rubicon Axle Types are limited to No Axle Type, 3.03, 3.07, 4.11 and 4.56.**

------------------------------------------------------------------------------------------------------------------------------------

**Automatic Transmission Shift Points -** Adjusts transmission shift points for optimized driveability and operation. ----------------------------------------------------------------------------------------------------

**Automatic Transmission Shift Pressure -** Adjust transmission shift pressure in PSI to allow for a more aggressive shifts. ----------------------------------------------------------------------------------------------------

**Cooling Fan -** Adjusts fan turn ON temperature.

**Manual Transmission Skip Shift (Chevrolet cars) - Enables or disables Com**puter Aided Gear Selection (CAGS) for manual transmissions.

--------------------------------------------------------------------------------------------------------------------------------- **WOT Restriction (Nissan / Infiniti vehicles only) -** Enables or disables factory Wide Open Throttle (WOT) restriction. ----------------------------------------------------------------------------------------------------

**Spark Advance Set -** Reduces the spark timing.

# **RETURNING YOUR VEHICLE TO STOCK**

![](_page_17_Figure_1.jpeg)

18

# **COMMON TUNING QUESTIONS**

#### **Questions and Answers**

**Q:** Can my Flashpaq program more than one vehicle at a time? **A:** No, only after you return your first vehicle back to factory stock.

**Q:** Does Superchips support custom tuning? **A:** No, custom tuning will not be offered at this time.

**Q:** What aftermarket accessories will my Flashpaq work with? **A:** Flashpaq programmers are engineered to work with the following parts right out of the box: throttle body spacers, shorty headers, cat-back exhaust system, and cold air intake kits. 'Compatibility' may vary by make and model. **-----------------------------------------------------------------------------**

- **Q:** How do I change my vehicle's calibration?
- **A:** Refer to the TUNING sections of this guide for detailed instructions.

**CAUTION: Before taking your vehicle into a service center, return your vehicle to stock. The service center might reprogram your vehicle with an updated program without your knowledge. If you do not use this device to return your vehicle to factory stock and your vehicle is reprogrammed by the service center, the programmer will no longer be able to program your vehicle.** 

### **READ DTC**

![](_page_19_Picture_1.jpeg)

**Read DTCs** = allows you to troubleshoot issues that your vehicle may be experiencing. Most vehicles will illuminate the in-dash check engine light.

A Diagnostic Trouble Code (DTC) arises when a vehicle's computer detects a sensor failure or a parameter outside of specific range. If a code is present, the display will give a code  $#$  (e.g. P0237) and a description of the issue.

1 Use the **up/down** arrows to highlight "Additional Features", then press **OK**.

> Main Menu Tune Vehicle Additional Features Tuner Info & Settings

**4** Follow the on-screen instructions.

![](_page_19_Picture_7.jpeg)

2 Use the **up/down** arrows to highlight "Diagnostics", then press **OK**.

Additional Features

**Diagnostics** Data Logging Identify Vehicle Vehicle Functions

3 Use the **up/down** arrows to highlight "Read DTCs", then press **OK**.

![](_page_19_Figure_12.jpeg)

5 Allow time for the device to search for DTCs. If more than one DTC is present, us the **up/down** arrows to review them. Once you have the information you need, you can press **OK**  to return to the Diagnostics menu.

![](_page_19_Figure_14.jpeg)

### **CLEAR DTC**

![](_page_20_Picture_1.jpeg)

**Clear DTCs** = allows you to clear the DTC and turns off the check engine light.

**NOTE: If a DTC persists, this could indicate a vehicle malfunction. We recommend seeking a qualified professional in resolving the issue.**

**CAUTION: Program the vehicle back to stock prior to service.**

1 Use the **up/down** arrows to highlight "Additional Features", then press **OK**.

Main Menu

Tune Vehicle Additional Features Tuner Info & Settings

**4** Follow the on-screen instructions.

> **SUPERCHIPS** Turn the Ignition ON

Do NOT START Engine

**Press OK to Continue**

2 Use the **up/down** arrows to highlight "Diagnostics", then press **OK**.

#### Additional Features

**Diagnostics** Data Logging Identify Vehicle Vehicle Functions

3 Use the **up/down** arrows to highlight "Clear DTCs", then press **OK**.

![](_page_20_Figure_16.jpeg)

5 Allow time for the device to clear the DTCs. (Once the DTCs have been cleared, press **OK** to return to the Diagnostics menu.)

![](_page_20_Figure_18.jpeg)

### **DATA LOGGING - SPEED**

![](_page_21_Picture_1.jpeg)

**Log by Speed** = allows you to test and log the time it takes to reach a predefined speed. The Flashpaq stores your Best Times as well as your Last Run information.

**CAUTION: Do not exceed legal speed limits on public road-**

**ways. WARNING: Misapplication or misuse of this product could lead to a serious or fatal accident. Comply with all safety information in this manual, and your vehicle owner's manual. Follow safety, installation and operating instructions in this User Manual to assure proper use.**

![](_page_21_Figure_5.jpeg)

# **DATA LOGGING - DISTANCE**

![](_page_22_Picture_1.jpeg)

**Log by Distance** = allows you to test and log the time it takes to reach a pre-defined distance. The Flashpaq stores your Best Times as well as your Last Run information.

**CAUTION: Do not exceed legal speed limits on public road-**

**ways. WARNING: Misapplication or misuse of this product could lead to a serious or fatal accident. Comply with all safety information in this manual, and your vehicle owner's manual. Follow safety, installation and operating instructions in this User Manual to assure proper use.**

1 Use the **up/down** arrows to highlight "Additional Features", then press **OK**.

> Main Menu Tune Vehicle Additional Features Tuner Info & Settings

4 Use the **up/down** arrows to highlight a timed test, then press **OK**.

![](_page_22_Picture_8.jpeg)

2 Use the **up/down** arrows to highlight "Data Logging", then press **OK**.

> $D$ at Iden Vehic

Initializ

Run

3 Use the **up/down** arrows to highlight "Log by Distance", then press **OK**.

![](_page_22_Picture_236.jpeg)

# **DATA LOGGING - ADVANCED**

![](_page_23_Picture_1.jpeg)

**Advanced** = data logging features can be used to monitor and record individual "live" sensor values of computer data. Specific features for your vehicle will automatically be available once the Flashpaq has identified your vehicle. You are allowed to monitor up to four (4) different parameters at a time.

1 Use the **up/down** arrows to highlight "Additional Features", then press **OK**.

![](_page_23_Figure_4.jpeg)

4 Highlight the available parameter types (Availability depends on vehicle make and model). Press **OK**.

![](_page_23_Figure_6.jpeg)

2 Use the **up/down** arrows to highlight "Data Logging", then press **OK**.

![](_page_23_Figure_8.jpeg)

Identify Vehicle

Vehicle Functions

3 Use the **up/down** arrows to highlight "Advanced", then press **OK**.

![](_page_23_Figure_12.jpeg)

5 Look through the available parameters, and select up to four. Press **OK** to select. Once you have selected a parameter, a double arrow will appear to the left of it. Press the **Left** arrow button to return to the screen shown in step 4.

![](_page_23_Figure_14.jpeg)

![](_page_24_Figure_0.jpeg)

10 Contact Superchips tech support to learn more about how to retrieve your recorded data:

407.585.7000 8:00 am - 5:00 pm EST

# **VEHICLE IDENTIFICATION**

![](_page_25_Picture_1.jpeg)

**Identify Vehicle** = displays specific information regarding your vehicle and it's components:

- **•Vehicle Engine Control Unit (Vehicle ECU)**
- **•Diagnostic Communication (Diagnostic Comm)**
- **•Vehicle Identification Number (VIN)**

**•Engine Control Module Engine Part Number (ECM Engine PN)**

![](_page_25_Picture_7.jpeg)

4 Review the information on each screen, then press **OK**.

![](_page_25_Figure_9.jpeg)

# **VEHICLE FUNCTIONS**

![](_page_26_Picture_1.jpeg)

- **Vehicle Functions** = allows you to adjust the values for specific functions to accommodate non-stock components that have been installed. Examples are as follows:
	-
	-
	-
	-
	- **•Tire Size •Tire Pressure**
	- **•Axle Ratio •Engine Idle**
	- **•T.Case High •Mobile Desoot Enable (Diesel only)**
	- **•T.Case Low •Return To Stock**

**(NOTE: If your device does not have all or any of the Vehicle Functions mentioned above, your vehicle does not allow for these functions to be modified.)**

![](_page_26_Figure_12.jpeg)

# **VEHICLE FUNCTIONS EXPLAINED**

Based on the year and model of your Jeep, you may have the option to modify various features using the Flashpaq device. This section provides a brief explanation on what these functions are, and how they are used.

- **Tire Size** may be used to improve the accuracy of the vehicle's speedometer by compensating for non-stock tire sizes.
- **Axle Ratio** is used to improve your Jeep's 2WD shift points by modifying the axle gear ratio.
- **Transfer Case High (T.Case Hi)** is used to improve your Jeep's 4 Hi shift points by modifying
- **Transfer Case Low (T.Case Lo)** is used to improve your Jeep's 4 Lo
- **One Touch Lane Change (One Touch)** allows you to toggle this vehicle feature ON or OFF. When this feature is turned OFF, your blinker will only blink once after pressing the switch.
- **Head Lamp Flash on Lock (Lamp Flash)** may be used to toggle ON/OFF the keyless entry head lamp flash.
- **Horn chirp on Lock (Horn Chirp)** may be used to toggle ON/OFF the keyless entry horn chirp.
- **Head Lamp Delay (Lamp Delay)** gives you the ability to adjust the time it takes for the head lamps to turn off after the engine has been turned off.
- **Tire Pressure Monitoring System (Tire Pressure)** allows you to turn on/off the vehicle's TPMS. This off-road feature is available for download through the update software.
- **Daytime Running Lights (Run Lights)** allows you to adjust the daytime running light settings for 2007-13 vehicles (if the vehicle is equipped with this feature). The running lights are activated while the engine is running, and the transmission is in "drive".

There are six available running light settings:

- •High Beams •European
- •Turn Signals Fog Lights
- •Low Beams •Turn Lights OFF
- **Engine Idle** allows you to increase the engine idle up to 1600 RPM. This is especially useful during extreme situations. (e.g. Winching, etc.) NOTE: The device must remain connected in order for this feature to continue working.
- **Return to Stock** allows you to quickly change your vehicle back to stock with the original settings. The vehicle cannot be running in order to use this feature.
- **Axle Lock Enable (2007-14 Rubicon Only)** allows you to lock the front OR rear axle. This feature can be used while the transfer case is in 4-Hi or 4-Lo.
- **Electronic Stability Program (ESP) optimization (2011-14 w/Auto Trans)** adjusts the ESP system for vehicles equipped with this feature. When a non-stock tire size is entered, the device re-configures and optimizes the ESP.
- **Speedometer Corrections**  adjusts the speedometer value according to the inputs specified:

**Tire Size Changes (For non-stock tire sizes (22.5"-44.25"))** - Once the tire height is entered, the speedometer will be updated.

**Gear/Axle Swaps (for ratios up to 5.38)** - Re-configures the speedometer once a modified gear or axle ratio is entered.

• **Radio Delay (2011-14 models only)** - allows you to adjust the time it takes for your radio to turn off, once the engine has been turned off.

# **TUNER INFORMATION**

![](_page_29_Figure_1.jpeg)

3 Press **OK** to view each screen, then to return to the menu in step 2 above.

![](_page_29_Figure_3.jpeg)

# **VEHICLE INFORMATION**

![](_page_30_Picture_148.jpeg)

3 Press **OK** to return to the menu in step 2 above.

![](_page_30_Figure_3.jpeg)

### **VEHICLE OPTIONS**

![](_page_31_Figure_1.jpeg)

### **DISPLAY SETTINGS**

![](_page_32_Picture_1.jpeg)

# **TROUBLE SHOOTING**

# F**My Flashpaq does not power up when plugged into the**

**OBDII port?**<br>Pour vehicle's OBDII port is powered through a fuse the fuse may be blown. (In most vehicles, this is the same fuse shared by the cigarette lighter)

 $\sqrt{T}$ ry the Flashpaq on another vehicle to make sure it powers up. If it does, then the wiring on the vehicle you are trying to program may be the issue (See your dealer for service). ----------------------------------------------------------------------------

<sup>F</sup>**My Flashpaq Says: "Non-Stock File Detected..."** <sup>P</sup>Your vehicle may have been programmed by another device. Use that device to set your vehicle back to stock before using the Flashpaq. ----------------------------------------------------------------------------

 **My Flashpaq displays status G-6F?**<br>√The error code is a `General Database Error'. It means your programmer does not have a complete database. Refer to the "Product Updates Using Spark" section of this manual and update your programmer.

#### F**When reading the vehicle's trouble codes (DTCs), I received a P1000 error code?**

 $\sqrt{P}1000$  is a DTC that sometimes appears after a vehicle is programmed or the battery cables are unplugged from the battery. It will automatically clear after several drive cycles. It cannot be removed using the 'DTC Clear' function. ----------------------------------------------------------------------------

#### F**My vehicle has several aftermarket part modifications and after I program it with the Flashpaq, the vehicle does not run well?**

 $\sqrt{A}$ n Flashpaq is designed for stock vehicles (factory stock calibrations and stock engine & transmissions). In some cases, upgrades like air filters, shorty headers, cold air intakes, or cat-back exhausts may not be supported. ----------------------------------------------------------------------------

F**I left Flashpaq tuning in my vehicle and went to my dealer for service, now my Flashpaq will not work?**

 $\sqrt{T}$ he dealership likely updated your vehicle's calibrations, and saved over the tuning. The Flashpaq does not recognize the new files in your vehicle. Contact Superchips customer care at 407.585.7000 to correct the situation. ----------------------------------------------------------------------------

#### F **My programmer did not complete programming and went into recovery mode?**

 $\sqrt{\frac{P}{T}}$ Flashpaq programmers are designed with 'Recovery Mode' which means if, for any reason, the programming process does not finish, the programmer will automatically program your vehicle back to the factory stock settings. It is necessary to follow the screen prompts, possibly requiring several 'Ignition On' and 'Ignition Off' sequences. When recovery is complete your vehicle is at factory stock. You are now able to start your vehicle normally. You may now attempt to program your vehicle again. In the event that recovery is unsuccessful or fails to complete the

### **TROUBLE SHOOTING CONT'D**

programming cycle, a status message will display on the programmer. Please make note of the message displayed and contact Superchips Customer Care at 407.585.7000. ----------------------------------------------------------------------------

#### F**My programmer works fine on my vehicle, but after I returned my vehicle to stock and tried it on another vehicle I own, the screen showed E-6D "Needs Update – why?**

 $\sqrt{T}$ he Flashpaq is programmed at our factory with the latest databases meant to provide broad vehicle coverage. Your first vehicle's calibrations (tuning files) were supported by our database, but your second vehicle's calibrations are not. Update your device using the Spark update software. If an update is not available, you will receive an e-mail as soon as one is. ----------------------------------------------------------------------------

#### F **My programmer shows a 'vehicle calibration not on file' status.**

 $\sqrt{T}$ he Flashpaq is loaded with the latest databases meant to provide extremely broad vehicle coverage. 'Vehicle calibration not on file' status occurs when programmer does not have the necessary calibration files to program a vehicle. not have the necessary calibration files to program a vehicle.<br>Update your programmer using the Spark update software. If your calibration is available it will be downloaded to your<br>programmer for immediate use. If your calibration is programmer for immediate use. If your calibration is<br>not available, your calibration will be uploaded to Superchips' R&D for tuning. You will receive an e-mail as soon as your calibration is available. Calibrations are usually available in 5 business days.

### **STORAGE AND MAINTENANCE**

**CAUTION: It is NOT recommended to store your programmer in your vehicle in extreme heat, direct sunlight or extreme cold (temperatures near or below freezing). These conditions can cause malfunction or damage to the programmer.**

# **SAFETY WARNING & CAUTION**

#### **SAFETY TERMS**

Throughout this User Guide, you will see important messages regarding your safety or the protection of your vehicle. These messages are designated by the words WARNING or CAUTION.

 **WARNING indicates a condition that may cause serious injury or death to you, your passengers or others nearby. Pay careful attention to these Warning messages, and always comply with them. They could save a life.**

**CAUTION indicates a condition that could cause damage to your vehicle. It is important to install and operate your Superchips product in conformance with instructions in this Manual. Caution alerts you to particularly important things that will keep your vehicle operating properly.** 

The product you have bought is a high-performance product. As such, it does present some risks of which you should be fully aware. Do not use this product until you have carefully read the following safety information and the Owner Agreement.

![](_page_37_Picture_6.jpeg)

**Misapplication or misuse of this product could lead to a serious or fatal accident. Comply with all safety information in this manual, and your vehicle owner's manual. Follow safety, installation and operating instructions in this User Manual to assure proper use.** 

### **SAFETY GUIDELINES**

**1.** Do not exceed legal speed limits on public roadways. Use any enhanced speed capabilities of this product only in closed circuit, legally sanctioned racing environments expressly for this purpose. Loss of control from speeding on a public road could seriously injure you, your passengers, or others on the roadway.

**2.** Do not operate the device while driving. Perform all adjustments or changes while stopped. Changing a setting while under way can interfere with your attention to roadway conditions.

**3.** "Stacking" performance-enhancing devices or other improper installation can cause power train failure on the road. Other products may have features incompatible with your Superchips device. Follow all installation and operating instructions, and do not stack products.

**4.** Some modifications may affect other parts of your vehicle. For example, if you remove/adjust the speed limiter in your vehicle, be sure your tires and other components are rated for the increased speeds they will have to withstand. Not doing so can lead to loss of vehicle control. Modify the speed limiter only for use in closed circuit, legally sanctioned racing environments, not for use on public roadways.

**CAUTION: Before taking your vehicle into a service center, return your vehicle to stock. The service center might reprogram your vehicle with an updated program without your knowledge. If you do not use this device to return your vehicle to factory stock and your vehicle is reprogrammed by the service center, the programmer will no longer be able to program your vehicle.** 

# **WARRANTY INFORMATION**

#### **LIMITED 1 YEAR WARRANTY**

Superchips, (hereafter "SELLER") gives Limited Warranty as to description, quality, merchantability, fitness for any product's purpose, productiveness, or any other matter of SELLER's product sold herewith. The SELLER shall be in no way responsible for the product's open use and service and the BUYER hereby waives all rights other than those expressly written herein. This Warranty shall not be extended or varied except by a written instrument signed by SELLER and BUYER.

The Warranty is Limited to one (1) year from the date of sale and limited solely to the parts contained within the product's kit. All products that are in question of Warranty must be returned shipping prepaid to the SELLER and must be accompanied by a dated proof of purchase receipt. All Warranty claims are subject to approval by Superchips.

Under no circumstances shall the SELLER be liable for any labor charged or travel time incurred in diagnosis for defects, removal, or reinstallation of this product, or any other contingent expenses.

If the BUYER sends back a failed unit that is out of warranty and chooses to buy a refurbished unit, the refurbished unit will only carry a 90 day warranty. If the BUYER purchases a new unit at a predetermined discounted rate, it will have the standard 1 year warranty.

Under no circumstances will the SELLER be liable for any damage or expenses insured by reason of the use or sale of any such equipment.

THE INSTALLATION OF THIS PRODUCT INDICATES THAT THE BUYER HAS READ AND UNDERSTANDS THIS AGREEMENT AND ACCEPTS ITS TERMS AND CONDITIONS.

IN THE EVENT THAT THE BUYER DOES NOT AGREE WITH THIS AGREEMENT, THE BUYER MAY PROMPTLY RETURN THIS PRODUCT, IN A NEW AND UNUSED CONDITION, WITH A DATED PROOF OF PURCHASE, TO THE PLACE OF PURCHASE WITHIN THIRTY (30) DAYS FROM DATE OF PURCHASE FOR A FULL REFUND.

**NOTE: This warranty is void for any new products purchased through auction web sites. Warranty is valid only for new products purchased through Authorized Dealers (proof of purchase required for all warranty claims).**

![](_page_39_Picture_10.jpeg)

#### **IMPORTANT INFORMATION ABOUT YOUR VEHICLE'S WARRANTY**

Many of our customers ask, "Will your product void my vehicle's manufacturer's warranty?" While the answer is straightforward from a legal standpoint, it's important to educate our customers (and all aftermarket consumers) on some industry realities and offer some common sense precautions to minimize your risk. Superchips is committed to providing quality products that are safe to use. Our products do not cause damage to a vehicle when used as intended.

**CAUTION: Operate your vehicle within manufactures recommended load and weight limits as shown in the Manufactures Operator Manual. Please keep in mind that towing in anything higher than the towing level (typically Level 2) and hard driving in race or extreme performance levels using Superchips is not recommended and can cause engine damage or failure. In particular, with the use of any diesel performance product, We strongly recommend the installation of an exhaust gas temperature (EGT) gauge in order to ensure the engine operates within a safe temperature range. Failure to ensure safe operating engine temperature may result in engine damage or failure.**

Consumers of aftermarket products are protected by the Federal Magnusson-Moss Warranty Act. The Act states that if something breaks on your vehicle and you take it in for warranty repair, the dealer must honor your warranty unless whatever modifications you have added to your vehicle actually caused the problem in question.

However, the reality is that many dealerships have been known to void warranties on vehicles that use aftermarket products as a matter of policy. This applies in particular to those aftermarket products that produce horsepower, such as performance enhancement "chips," modified intake manifolds, or aftermarket exhaust systems, regardless of product brand.

You have strong legal protection as a consumer in regard to your vehicle's warranty. However, we strongly recommend you always disconnect and remove your module/programmer and monitor when you take your vehicle to a dealer for warranty work. In addition, leaving the product connected may affect dealer diagnostic analysis and scan tool functions. Superchips makes every effort to produce product that can be easily removed.

**NOTE: Even if you disconnect your unit, in some situations your dealer can detect the use of any programmer—even if the unit has been removed.**

# **WARRANTY INFORMATION CONT'D**

#### **SERVICE CENTER AND COMPATIBILITY CAUTIONS**

#### **CAUTION: Return your vehicle to stock before taking it to a service center.**

All Superchips programmers are built to operate with OEM calibrations. If you take your vehicle to a service center they may, by your request or otherwise, update your vehicle's calibrations. If this happens and your vehicle has not been returned to stock your device will no longer be capable of programming your vehicle. Therefore it is important that you return your vehicle to stock before taking it in for service. Superchips updates its active products (i.e. those currently being manufactured) to work effectively with updated OEM calibrations. However, this process can take some time as Superchips is not always made aware of calibration changes made by the OEM. In the case of discontinued products, Superchips cannot ensure that your unit will work effectively if you take your vehicle to a dealership and you are given, by your request or otherwise, a new calibration.

**CAUTION: If you have used another tuner/programmer on your vehicle, you will need to program the vehicle back to stock and remove the device before using the Superchips Product. Failure to return to stock may result in PCM failure or engine damage. Programming your vehicle may expose existing defects in the vehicle's PCM that could disable your vehicle. It is advised that you do not program your vehicle in remote locations in case of vehicle failure.** 

**CAUTION: The Flashpaq programmer was developed on a stock vehicle with no aftermarket bolt-on parts; as such, the performance changes implemented by the Flashpaq may not be compatible with certain aftermarket power add-ons. Refer to the following for a brief explanation of how the Flashpaq tuning may be affected by certain aftermarket devices.**

#### **COLD AIR INTAKE (CAI) KITS**

Most modern-day vehicles use a Mass Air Flow (MAF) sensor. The MAF sensor is generally located in the intake tube close to the factory air box. MAF sensors play a key role in determining the amount of fuel an engine needs at any given throttle position. MAF sensors are precisely calibrated for the factory intake systems; changes in intake tube diameter, sensor placement, or filter flow characteristics can adversely affect the reading from the MAF sensor.

#### **MECHANICAL MODIFICATIONS**

Mechanical modifications such as headers, upgraded camshafts, displacement changes, cylinder head improvements etc., will change the airflow characteristics of an internal combustion engine. The Flashpaq is not tailored to take advantage of these modifications, for the best results we recommend vehicle specific custom tuning.

#### **FORCED INDUCTION (TURBOCHARGERS OR SUPERCHARGERS)**

Turbochargers and Superchargers drastically change the dynamics/performance of the engine, and its fueling/timing needs. Additional hard parts and custom tuning are required to run a forced induction system on an engine that was originally designed as a Naturally Aspirated (NA) engine. The Flashpaq does not support the addition of an aftermarket forced induction kit.

![](_page_43_Picture_0.jpeg)

**WWW.SUPERCHIPS.COM**

**1790 East Airport Blvd. | Sanford, FL 32773 | Ph: 407.585.7000**

SUPERCHIPS IS A BRAND OF

POWERTEQ